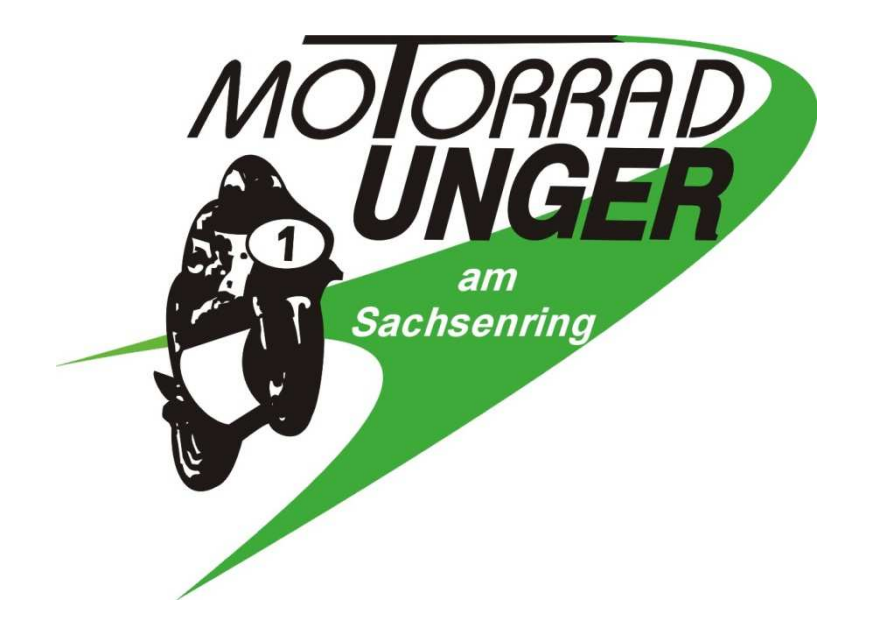

# Laptimer Kit

Für

BMW S1000RR K67

BMW M1000RR K66

BMW S1000R K63

Dieses Produkt ist ausschließlich für den Rennstreckeneinsatz konzipiert!

3. Januar 2024

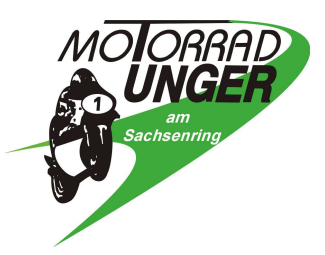

#### Einleitung

Wir möchten Ihnen für den Erwerb unseres GPS gestützten Laptimers danken und hoffen Ihnen hiermit ein leistungsfähiges Produkt zu bieten.

Im Folgenden werden die erforderlichen Schritte zum Einbau des GPS Laptrigger Moduls beschrieben.

## Der Laptimer ist für folgende Fahrzeuge vorgesehen:

- BMW S1000RR 2019+ (K67)
- BMW M1000RR 2021+ (K66)
- BMW S1000R 2021+ (K63)

#### Voraussetzungen zur Verwendung des Laptimers:

- Bild 1: Trigger = extern einstellen in Menü Einstellungen, Fahrzeugeinstellungen, Laptimer (Bild 1)
- Wenn "Trigger" nicht angezeigt wird fehlt die erforderliche Freischaltung. Erhältlich über:
	- o BMW Händler: M GPS Laptrigger Freischaltcode (BMW) oder
	- o www.rs2e.de: Freischaltung TFT, GPS Laptrigger

## Anschluss und Verlegung Adapterkabel

- o Sitzbank und Soziusabdeckung abnehmen
- o Bild 2: Lösen des Ausgleichsbehälters Bremse hinten (T25), und Ausgleichsbehälter nach unten hängen um Zugang zum Schräglagensensor zur ermöglichen.
- o Bild 3: Steckverbindung am Schräglagensensor entriegeln und abziehen.

o Bild 4: Adapterkabel mit Fahrzeugseitigem Stecker verbinden und auf rechter Fahrzeugseite entlang der Bremsleitungen nach unten zum Schräglagensensor führen.

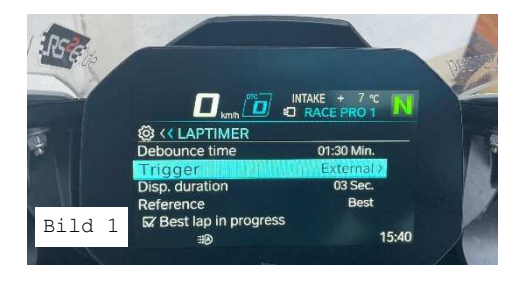

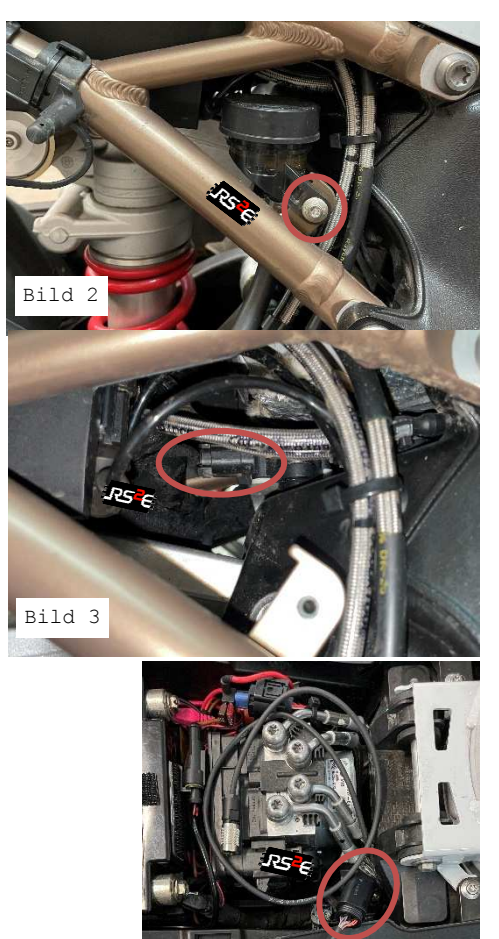

Bild 4

Tobias Unger Telefon 03723 42233<br>
Wüstenbrander straße 15 Telefax 03723 3300 Wüstenbrander straße 15 Telefax 03723 3300<br>Gewerbegebiet "Am Sachsenring" elektronik motorrad-unger de Gewerbegebiet "Am Sachsenring" elektronik.motorrad-unger.de Steuernummer 227/283/06193 09353 Oberlungwitz elektronik@motorrad-unger.de USt.-ID DE141203029

o Bild 5: Adapterkabel am Schräglagensensor anstecken.

o Bild 6: Anschlussleitung für Datenlogger (offenes Ende) auf rechter Seite unter Soziusabdeckung verlegen.

Bei Rennverkleidung: Entsprechend am Heck nach Belieben aus der Verkleidung führen.

Ausgleichsbehälter Bremse hinten wieder montieren.

#### Anschluss und Verlegung GPS Modul

- o Bild 7: GPS Modul nach Belieben am Fahrzeugheck mittels mitgeliefertem Kugelkopfband befestigen. Achtung: Untergrund muss Staub und Fettfrei sein für sicheren Halt (ggf. mit geeignetem Reiniger vorbereiten).
- o Bild 7: Steckverbindung zwischen GPS Modul und Adapterkabel verbinden
- o Überschüssige Länge des Adapterkabels im Fahrzeug verstauen und dabei sehr enge Radien vermeiden.
- o Sitzbank und Soziusabdeckung wieder montieren.

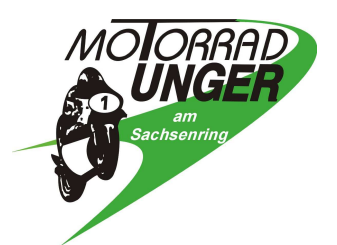

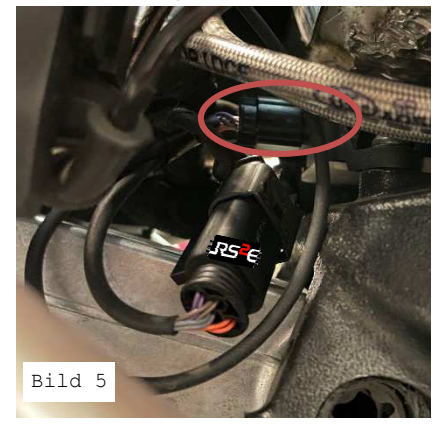

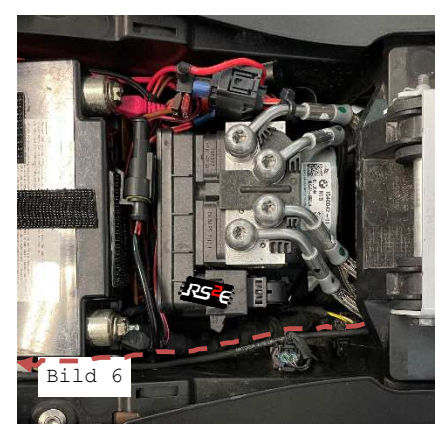

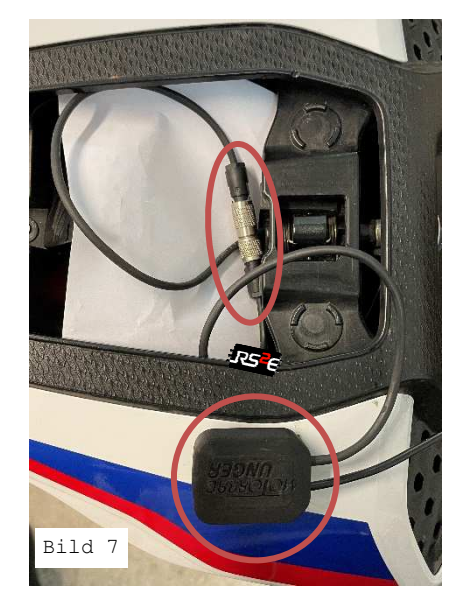

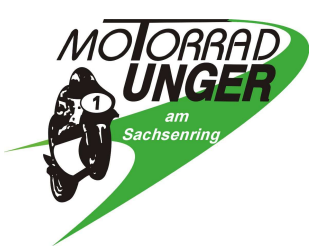

#### Test Triggerfunktion

- o Zündung am Fahrzeug einschalten und in Anzeige Sport 2 oder 3 wechseln.
- o Trigger auslösen über drücken Lichthupenschalter.
- o Bild 8: Kontrolle ob Rundenzeitmessung beginnt (Sekunden beginnen hoch zu zählen.
- o Bild 9: Abschließend über Menü down Taste ins Rundenzeitenmenü wechseln und:
	- Rundenzeitmessung beenden
	- Alle Runden löschen
	- Best ever löschen

## Minimalrundenzeit am Fahrzeug einstellen

- o Bild 10: Um eine korrekte Rundenzeiterfassung sicherzustellen empfehlen wir die minimal mögliche Rundenzeit (Debounce time) auf 1:00 Min einzustellen, sofern diese auf der Rennstrecke nicht unterschritten wird.
- o Ebenso sollte die Dauer der Rundenzeitenanzeige (Disp. Duration) auf mind. 20 Sec gestellt werden, um nach Überqueren der Ziellinie genug Zeit zu haben die Rundenzeit ablesen zu können.

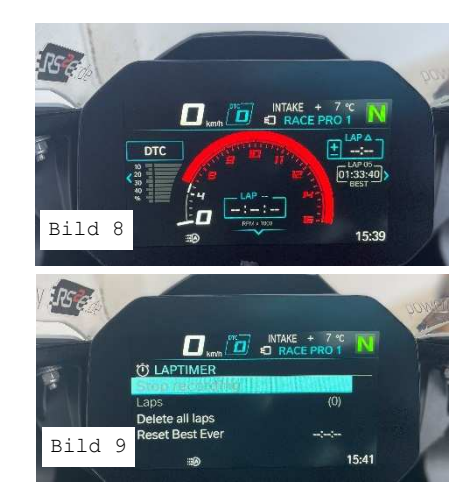

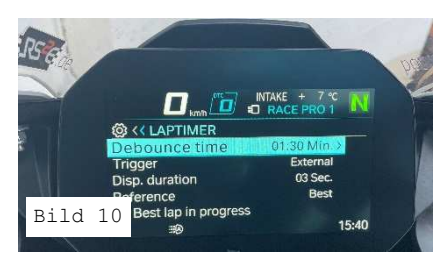

# Mit diesen Schritten ist der Laptimer fertig für den Einsatz am Motorrad.

#### Verwendung des Laptimers

- o Der Laptimer wird durch Einschalten der Zündung gestartet. Es blinkt die seitliche LED grün.
- o Um seine Position zu bestimmen ist es notwendig, dass der Laptimer nicht verdeckt wird. Hier sind besonders Carbon Teile und Dächer hinderlich. So wird zum Beispiel innerhalb einer Box kein Satelitenempfang möglich sein!
- o Sobald die Position des Motorrades durch den GPS Laptimer bestimmt ist, wird dies durch ein blaues Blinken der seitlichen LED angezeigt. Jetzt beginnt die Suche nach der befahrenen Rennstrecke und deren Start/ Ziel Punkt. Es sind bereits mehr als 170 Rennstrecken weltweit, besonders jedoch europäische

Rennstrecken hinterlegt. Somit ist es in den allermeisten Fällen nicht notwendig irgendwelche Punkte oder Strecken zu definieren.

o Sollte nach der ersten Fahrt auf der Rennstrecke keine Rundenzeit erkannt worden sein, so können Sie manuelle Punkte definieren. Fahren Sie dazu mit dem Motorrad in Rennrichtung über die Start und Ziellinie. Beim Überqueren drücken Sie die Lichthupentaste und halten diese für mindestens 3 Sekunden fest. Danach ist diese Rennstrecke hinzugefügt und wird künftig auch nach einem Ausschalten der Zündung vorhanden sein.